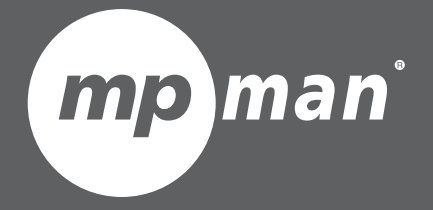

# **PO UR LENUMÉRO DU M O DÈL E MP244**

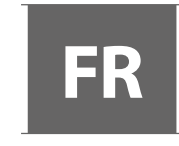

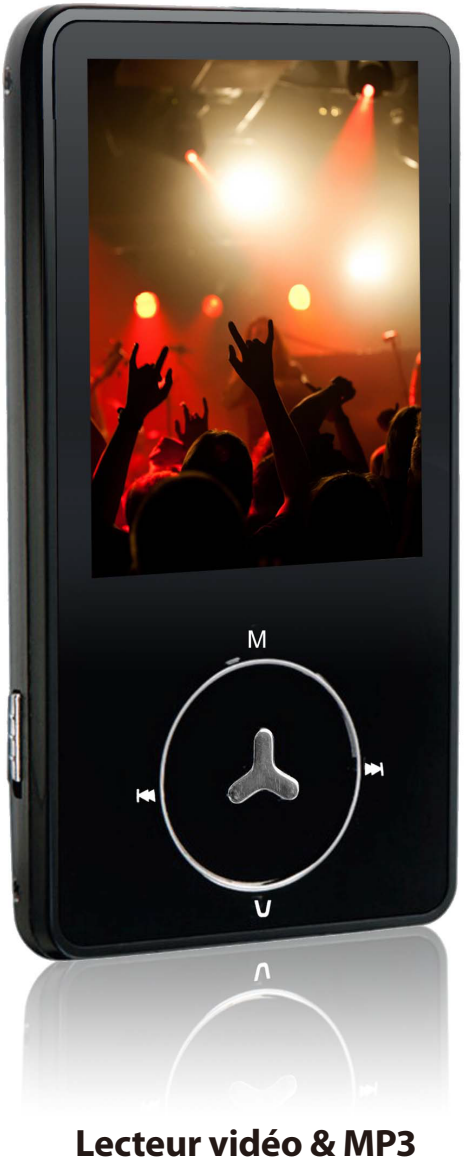

Guide d'utilisation **'**

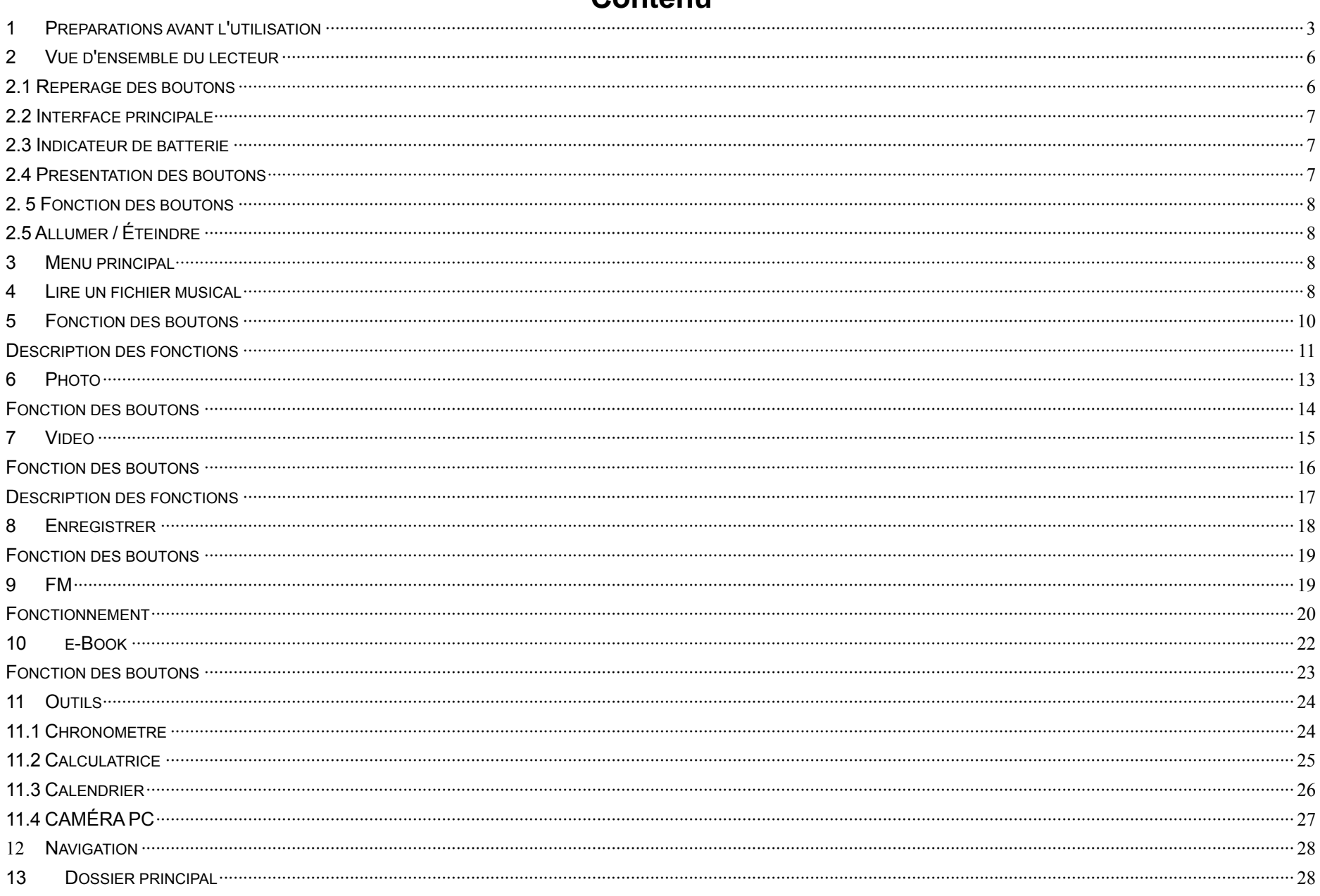

#### Contenu

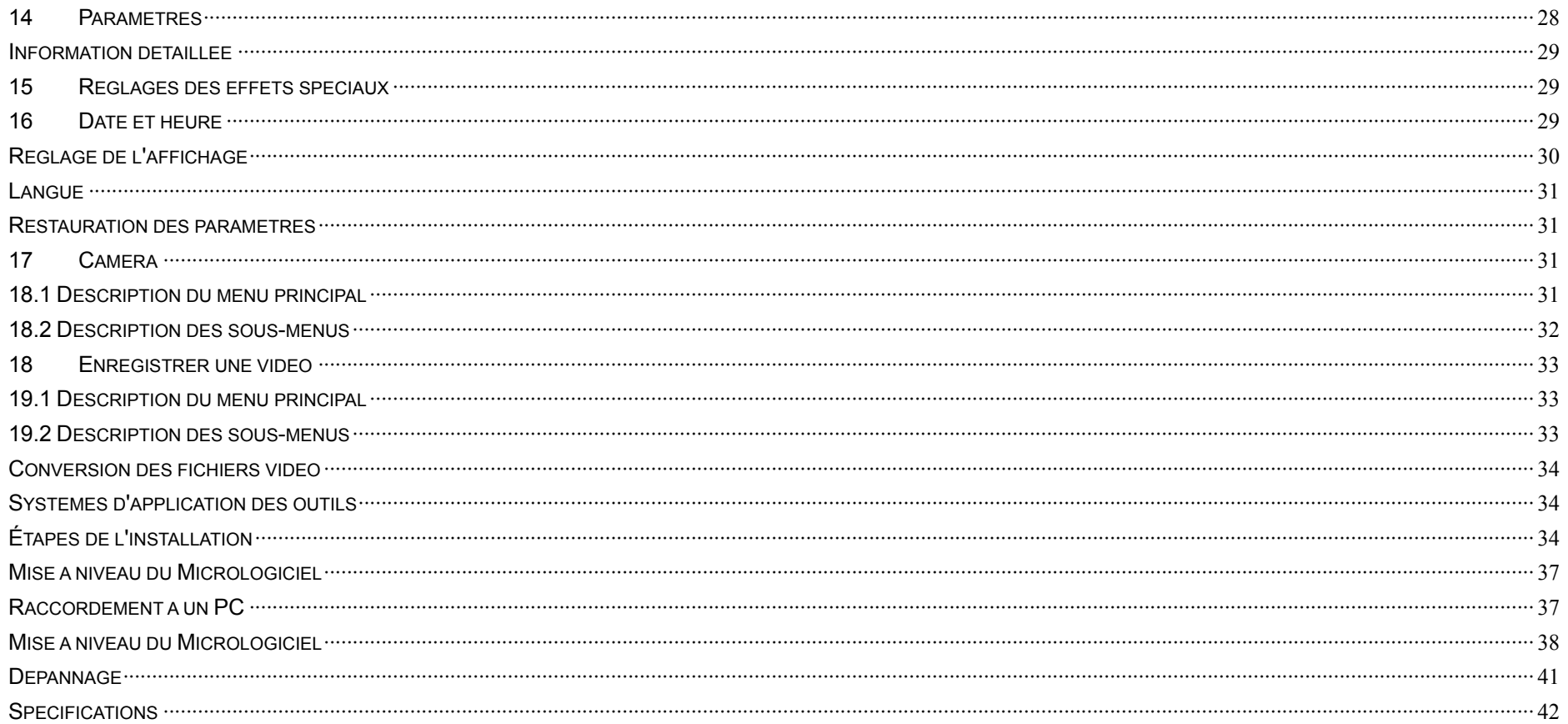

# **1 Préparations avant l'utilisation**

#### **1. Précautions d'emploi**

Veuillez lire attentivement les instructions suivantes pour votre sécurité et éviter d'endommager votre produit ;

- ¾ Maintenez l'appareil à l'abri des liquides, de l'humidité et des endroits humides ;
- <sup>¾</sup> Évitez d'exposer l'appareil à une forte source lumineuse ou le garder à proximité des appareils de chauffage pendant une trop longue période ;
- ¾ Ne pas démonter, assembler ou modifier l'appareil de façon arbitraire ;
- ¾ Ne pas utiliser l'appareil dans des endroits où il est interdit d'utiliser des appareils électroniques, tels qu'à bord d'un avion ;
- <sup>¾</sup> Évitez de laisser tomber l'appareil ou de lui faire subir un choc ou des vibrations trop violentes car cela pourrait l'empêcher de fonctionner correctement ;
- ¾ Ne pas exposer l'appareil à l'action de produits chimiques, tels que le benzène ou des diluants.

#### **2. Consignes de sécurité**

- ¾ Si l'écran LCD se brise suite à un choc, les cristaux liquides pourraient s'échapper.
- ¾ La société ne saura être tenue responsable d'indemniser des dégâts ou préjudices causés par une tierce partie et qui ne proviennent pas du produit lui-même.
- ¾ La société ne saura être tenue responsable en aucune façon pour toute perte de données subie suite à une réparation ou à un mauvais fonctionnement de l'appareil, il vous est donc vivement conseillé de sauvegarder toutes les données importantes sur votre PC ou autres dispositifs de stockage.
- ¾ Pour votre sécurité personnelle, lisez les recommandations suivantes :
- a) Si vous conduisez un véhicule ou faites quelque chose qui requiert toute votre attention, veuillez ne pas utiliser ce lecteur MP3, car il est considéré comme une source de distraction vous empêchant de focaliser votre attention sur vos autres actions. L'utilisation de cet appareil pendant que vous conduisez un véhicule pourrait être considéré illégal dans certaines régions.
- b) Évitez d'écouter de la musique à fort volume pendant des périodes prolongées, car ceci pourrait endommager votre audition de manière irréversible. Veuillez ajuster le volume à un niveau d'écoute raisonnable.
- c) Veuillez diminuer le volume ou cessez d'utiliser le lecteur MP3 si vous souffrez d'acouphènes.

#### **3. Aperçu des caractéristiques**

Écran TFT couleur de 320 x 240 points à haute vitesse ;

- Prends en charge les formats de fichiers musicaux WMA, WAV, OGG, APE, FLAC ;
- <sup>z</sup> Prends en charge les formats de fichiers vidéos WMV, RMVB, FLV, AVI (XVID) ;
- Radio FM, capable de sauvegarder 20 stations radio sur chaque bande ;
- Permet de visionner des photos au format JPEG, BMP, GIF ;
- <sup>z</sup> Microphone intégré permettant des enregistrements d'ultra-longue durée ;
- <sup>z</sup> Paramétrage pour l'économie d'énergie, réglage facile de la luminosité et de la mise à l'arrêt automatique ;
- Différentes options d'égaliseurs et modes de répétition ;
- Affichage en plusieurs langues ;
- Connexion USB 2.0 à haute vitesse ;
- **•** Prends en charge la lecture d'e-Books ;
- Peut être utilisé comme disque dur portable ;
- $\bullet$  Micrologiciel téléchargeable ;
- Fonctions de calendrier, chronomètre et calculatrice disponibles
- Peut être utilisé comme camera numérique ;
- Fonctions de navigation

#### **4 Précautions d'emploi**

- 1. Gardez le lecteur hors des endroits poussiéreux, secs et humides, et à l'abri des températures extrêmes (chaudes ou froides) ;
- 2. Veillez ne pas laissez tomber l'appareil pendant son utilisation.
- 3. La durée de la batterie peut varier selon les conditions d'utilisation, la marque de fabrication ou le temps d'utilisation.
- 4. Veuillez charger la batterie lors des conditions suivantes :
- 5. Lorsque l'indicateur de batterie indique que la batterie est épuisée ;
- 6. Le lecteur s'éteint automatiquement et s'éteint à nouveau après l'avoir rallumé ;
- 7. Aucun bouton ne fonctionne ;
- 8. Ne jamais déconnecter brusquement le lecteur connecté à un PC pendant un téléchargement afin d'éviter des erreurs de programme ;
- 9. Lorsque le lecteur est utilisé comme disque dur externe, veuillez suivre les conseils d'utilisation appropries pour le stockage ou le transfert de documents. La société ne sera nullement responsable pour toute perte de données causée par une mauvaise utilisation ;
- 10. Votre batterie se rechargera lorsque le lecteur est connecté à un PC, indépendamment que le lecteur soit allumé ou éteint ;
- 11. Ne pas démonter, assembler ou modifier le produit arbitrairement, si vous avez des questions veuillez contacter le distributeur.
- 12. Les caractéristiques et fonctions de l'appareil sont sujettes à changement sans préavis.

# **Avis de non-responsabilité**  ○ Merci pour votre achat de ce lecteur numérique ! Lisez attentivement ce manuel de l'utilisateur avant toute utilisation. ○ Dans le but de vous offrir un meilleur service, le contenu de ce manuel et les spécifications sont sujettes à changement sans préavis. Si les réglages ou modes d'utilisation sont différents de ce qui est décrit dans ce manuel veuillez visiter le site internet de la société pour référence et obtenir les dernières informations sur nos nouveaux produits.

# **2 Vue d'ensemble du lecteur**

#### **2.1 Repérage des boutons**

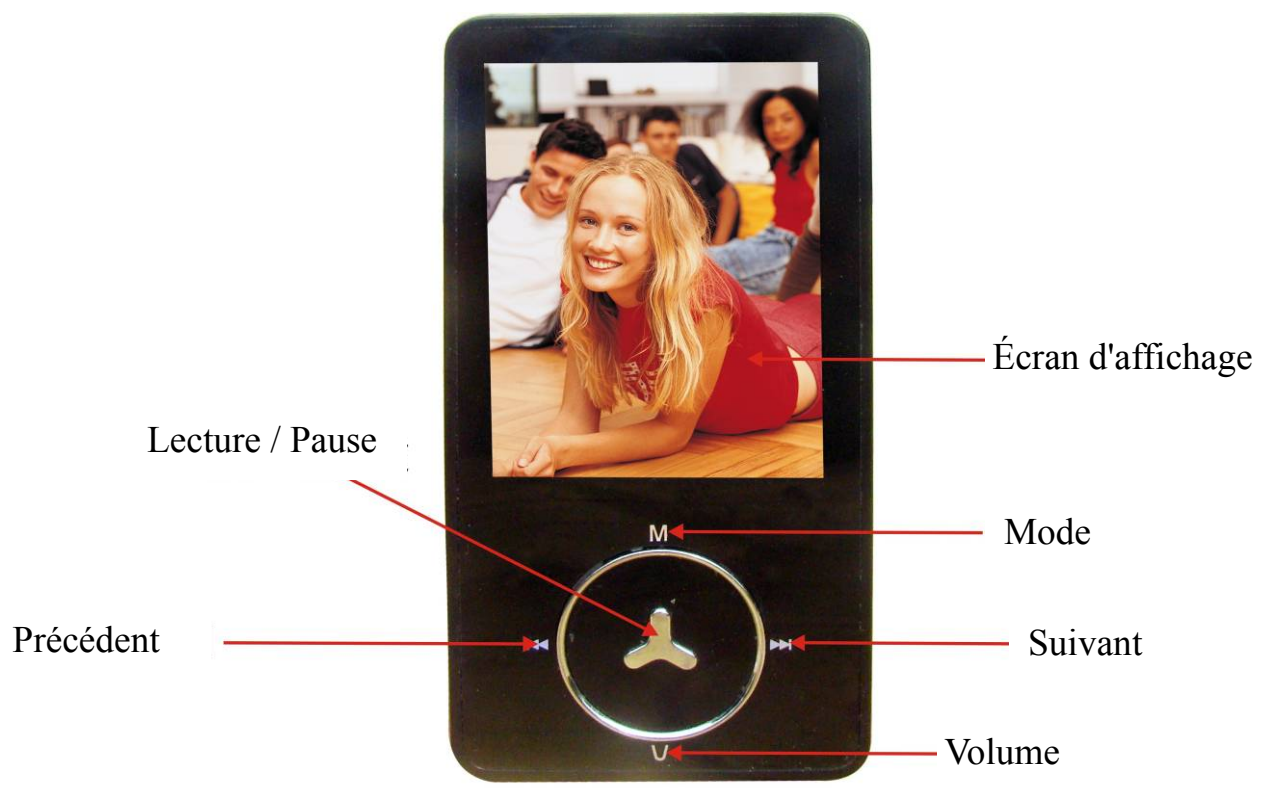

#### **2.2 Interface principale**

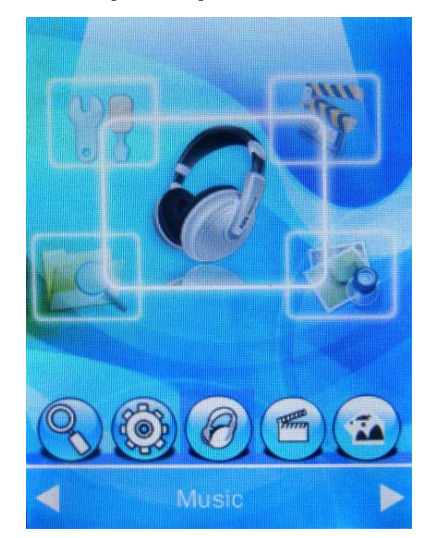

#### **2.3 Indicateur de batterie**

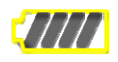

 Lorsque l'appareil est complètement chargé, les blocs de l'indicateur de la batterie s'affichent pleins et se vident à mesure que vous utilisez l'appareil.

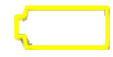

 Lorsque la batterie s'épuise, les blocs de l'indicateur de capacité de la batterie se vident, vous indiquant que vous devez commencer à la recharger.

Vous pouvez charger votre lecteur en le connectant à un PC ou en utilisant le chargeur fourni pour charger la batterie.

(Remarque : allumer le lecteur avant de le charger.)

#### **2.4 Présentation des boutons**

- ︱◄◄: Bouton d'option ; maintenez appuyé pour faire un retour rapide, revenir aux options précédentes ;
- ►►︱: Bouton d'option ; maintenez appuyé pour faire une avance rapide, passer aux options suivantes ;

**Bouton VOL :** appuyez brièvement sur ce bouton pour revenir au menu précédent, maintenez appuyé ce bouton pour accéder à l'interface de réglage du volume.

Remarque : quand vous sélectionnez une option, la couleur de fond de cette option devient grise.

Bouton de LECTURE (►‖): appuyez brièvement sur ce bouton pour faire une pause ou continuer à jouer ; selon que le lecteur est activé/désactivé, maintenez appuyé ce bouton pour l'allumer/l'éteindre; dans certains modes de fonctionnement, vous devez appuyer sur ce bouton pour confirmer une sélection.

#### **2. 5 Fonction des boutons**

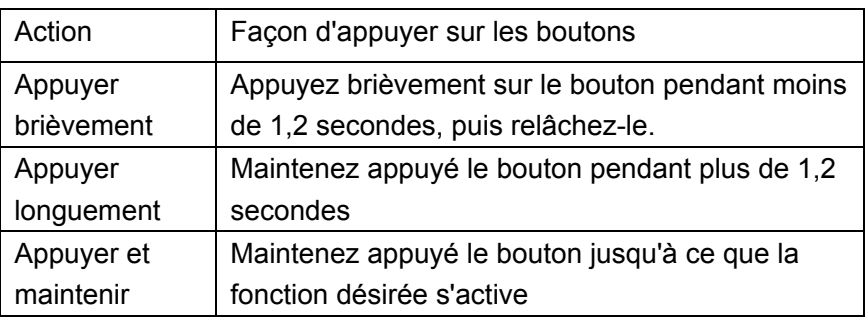

#### **2.5 Allumer / Éteindre**

• Lorsque le lecteur est éteint, poussez l'interrupteur d'alimentation sur "ON" pour allumer le lecteur.

Lorsque le lecteur est allumé, poussez l'interrupteur d'alimentation sur "OFF" pour éteindre le lecteur.

Le lecteur s'éteindra automatiquement après une certaine période d'inactivité.

**Remarque: lorsque le lecteur est connecté à un ordinateur, cette fonction n'est pas disponible.** 

# **3 Menu principal**

À du menu principal, appuyez sur les boutons "│ ◀◀/►► │ " pour choisir les différents modes de fonctionnement et appuyez sur le bouton "LECTURE" pour passer au mode de fonctionnement correspondant.

Dans le mode musique, e-Book, FM ou vidéo, appuyez brièvement sur le bouton « V » pour revenir au menu précédent.

# **4 Lire un fichier musical**

Choisissez l'option "Musique" dans le menu principal, puis appuyez brièvement sur le bouton "LECTURE" pour passer au mode

"Musique". Vous verrez s'afficher à l'écran la liste des fichiers audio.

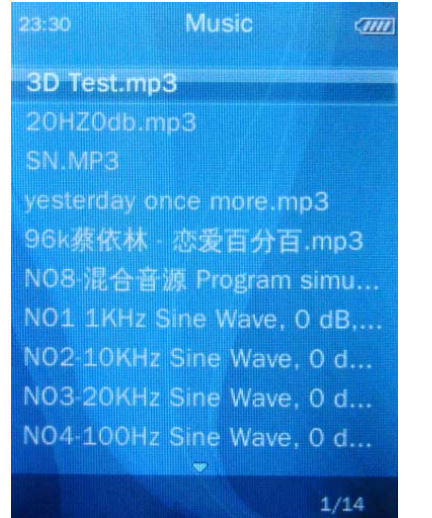

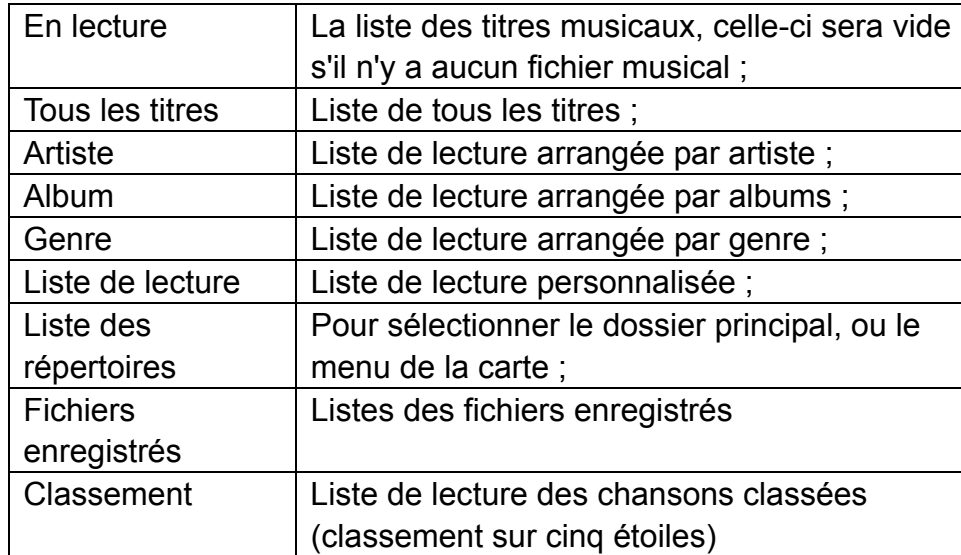

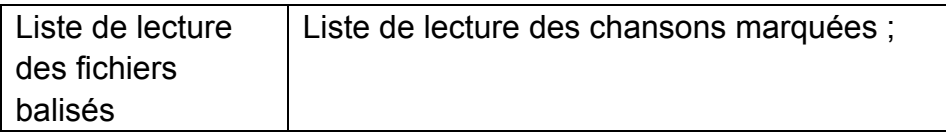

#### Interface de lecture musicale

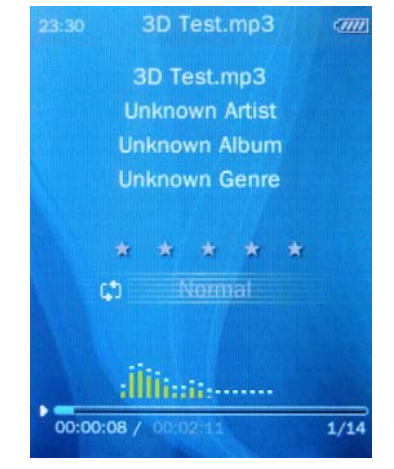

# **5 Fonction des boutons**

- Quand un titre de musique est en lecture, appuyez brièvement sur le bouton "V" pour revenir au menu précédent et revenez au menu principal en suivant les étapes.
- <sup>z</sup> Après avoir sélectionné un morceau, appuyez brièvement sur "LECTURE" pour accéder à l'interface de lecture et commencer à jouer le titre de musique.
- Quand un titre de musique est en lecture, appuyez brièvement sur "M" pour accéder au sous-menu de lecture, appuyez brièvement sur le bouton pour basculer entre : l'interface de lecture, l'interface de classement par étoiles et l'interface d'affichage des paroles.
- Quand un titre de musique est en lecture, appuyez brièvement sur le bouton "V" pour revenir au menu précédent et continuer à jouer le titre ; puis revenez au menu principal en suivant les étapes.
- <sup>z</sup> Appuyez brièvement sur le bouton "︱◄◄/►►︱" pour sélectionner votre fichier ou le menu désiré, puis maintenez appuyez le bouton pour faire un(e) retour rapide/avance rapide pendant la lecture du titre de musique.
- <sup>z</sup> Appuyez brièvement sur le bouton "LECTURE" pour mettre en pause la lecture du titre.
- Dans le sous-menu, maintenez appuyé le bouton "│ ◀◀/► ► │ " pour changer la valeur du paramètre ou faire une autre sélection.

## **Description des fonctions**

1. Lire un fichier musical

Sélectionnez la liste de lecture désirée et appuyez brièvement sur le bouton "►‖" pour y accéder, choisissez votre chanson préférée, puis appuyez sur "LECTURE" pour confirmer votre choix et jouer la chanson sélectionnée.

2. Contrôle du volume

Maintenez appuyé le bouton "**VOL**" pour accéder à l'interface de réglage du volume: **Unique de la puis appu**rez sur le bouton "︱◄◄/►►︱" pour augmenter ou baisser le volume.

- 
- 3. Sous-menu de lecture

Dans l'interface de lecture musicale, appuyez brièvement sur le bouton "M" pour accéder au sous-menu de lecture, appuyez brièvement sur "LECTURE" pour confirmer.

Répéter A-B

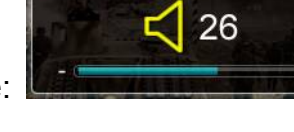

Sélectionnez "Répéter A-B" dans le sous-menu de lecture, appuyez brièvement sur le bouton "►‖" pour déterminer le point de départ, l'écran devrait afficher l'icône 'A-' ; appuyez de nouveau sur le bouton pour déterminer la fin de la boucle, l'écran devrait afficher l'icône '-B', après avoir réglé la boucle A-B, l'écran devrait afficher l'icône 'A-B' et la boucle A-B va se jouer en répétition.

Appuyez de nouveau sur le bouton "►‖" pour sortir du mode Répéter A-B.

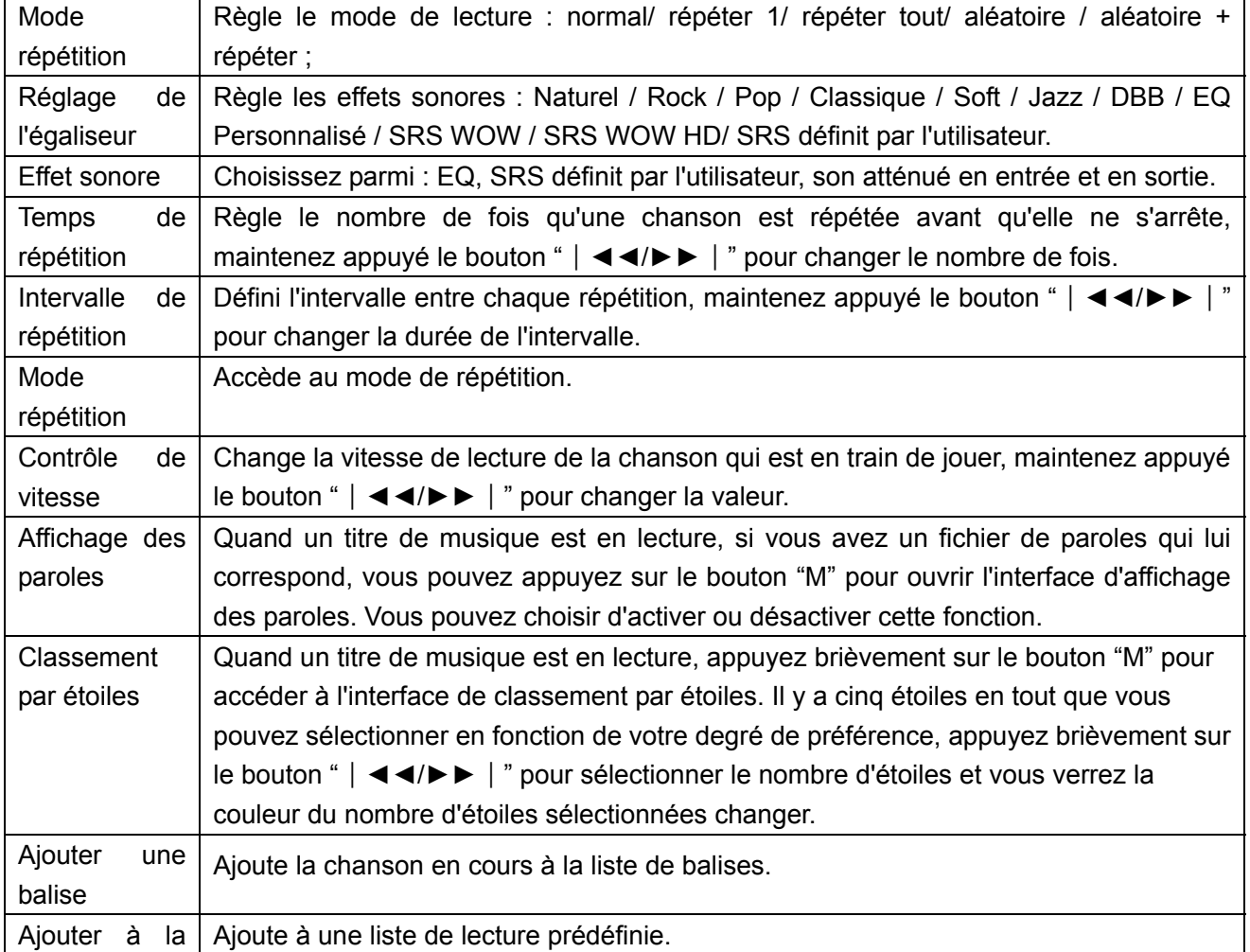

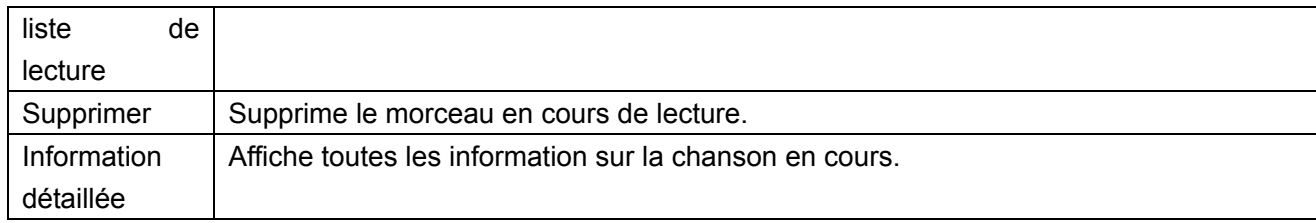

#### 4. Mode multi-tâche

Quand un titre de musique est en lecture, appuyez brièvement sur le bouton "V" et suivez les étapes pour revenir au menu principal ; vous pourrez ensuite passer aux modes suivants : Photo, e-Book, Réglage. Pendant que la musique continue à jouer, vous pouvez continuer à utiliser l'appareil pour d'autres tâches.

#### **6 Photo**

Sélectionnez "Photo" à partir du menu principal et appuyez brièvement sur le bouton "►‖" pour passer au mode "Photo", l'écran

devrait afficher la liste des fichiers photos.

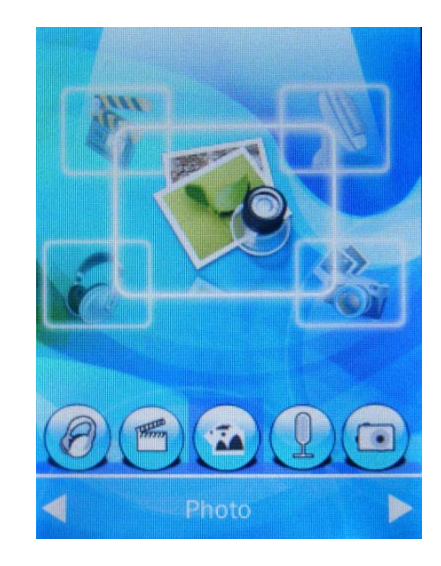

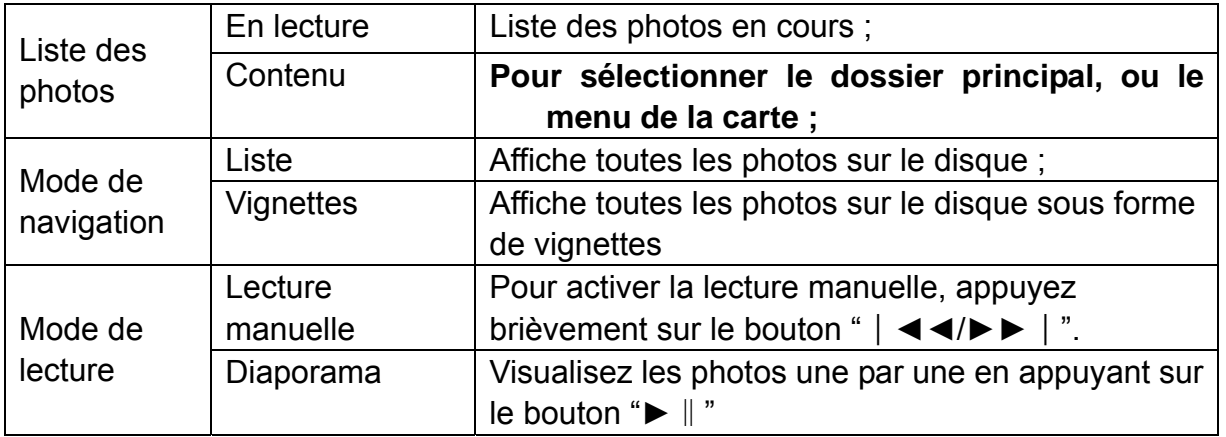

#### **Fonction des boutons**

Appuyez brièvement sur le bouton "│◀◀/►►│" pour sélectionner le fichier photo souhaité ;

Une fois la photo sélectionnée, appuyez sur "LECTURE" pour visionner la photo sélectionnée ;

Appuyez brièvement sur le bouton "M" pour accéder au sous-menu de lecture.

À partir de l'interface pour visionner les photos, appuyez brièvement sur le bouton "V" pour revenir au menu précédent et appuyez

longuement sur le bouton "V" pour accéder à l'interface de réglage du volume pour régler le volume vers le bas ou vers le haut ;

appuyez brièvement sur le bouton "V" pour sortir et revenir au menu précédent.

Appuyez brièvement sur le bouton "│ ◀◀/►► │ " pour passer à la photo précédente / suivante.

**Sous-menu de lecture :** 

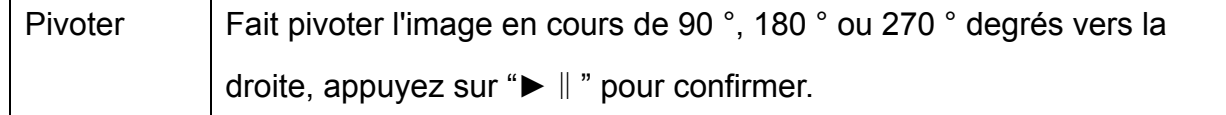

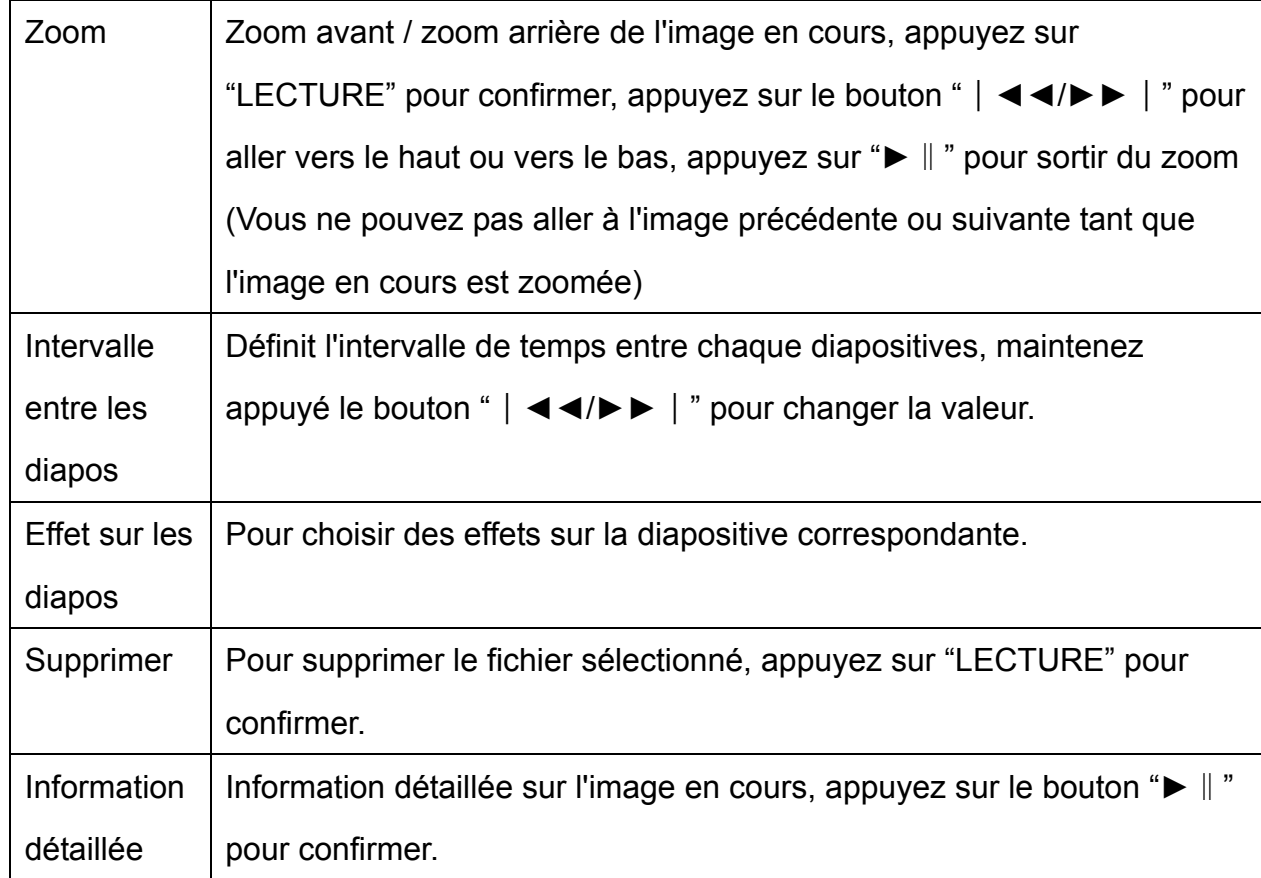

**Conseils utiles : la fonction zoom avant / zoom arrière sur image ne peut être activée que lorsque les pixels de l'image sont plus grands que les pixels d'affichage de l'écran (320 \* 240). Les image GIF ne sont pas compatibles avec les fonctions de rotation ou de zoom.** 

#### **7 Vidéo**

Sélectionnez "Vidéo" à partir du menu principal et appuyez sur le bouton "►‖" pour accéder à la liste de lecture des fichiers vidéos.

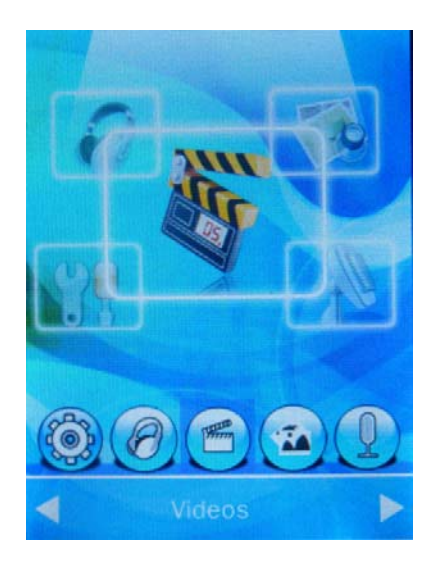

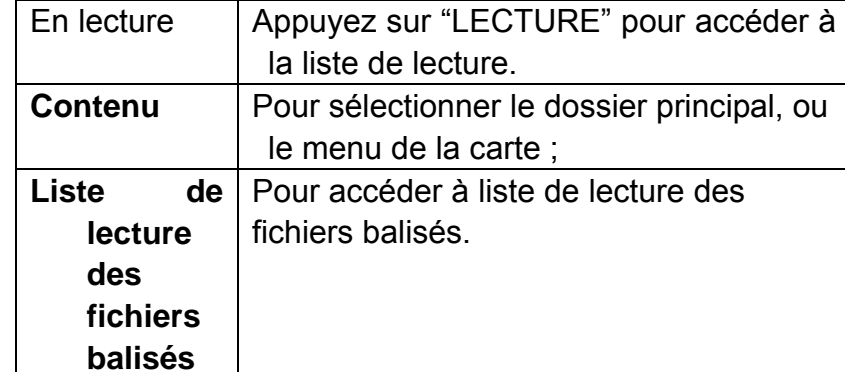

## **Fonction des boutons**

Appuyez brièvement sur "LECTURE" pour lire ou mettre en pause un fichier, appuyez sur le bouton "M" pour accéder au sous-menu sélectionné ;

Après avoir sélectionné un fichier vidéo, appuyez brièvement sur "LECTURE" pour démarrer la vidéo ;

Appuyez brièvement sur le bouton "︱◄◄/►►︱" pour choisir le fichier vidéo ou le menu ;

Appuyez brièvement sur le bouton "V" pour revenir au menu précédent et revenez au menu principal en suivant les étapes.

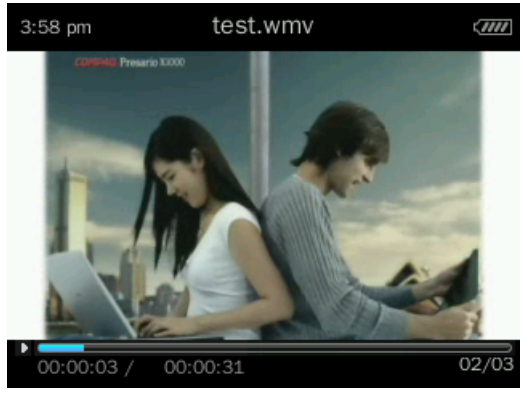

#### **Description des fonctions**

1. Avance rapide / retour rapide

Lors de la lecture des fichiers vidéo, maintenez appuyé le bouton "│ ◀◀/▶▶│" pour faire une avance rapide / retour rapide.

2. Sous-menus

Lors de la lecture des fichiers vidéo, appuyez brièvement sur le bouton "M" pour accéder au sous-menu sélectionné.

Mode de lecture : sectionnez le mode de lecture des fichiers vidéo (normal, répète 1, répète tous, aléatoire) ;

Ajouter une balise : appuyez brièvement sur "LECTURE" pour confirmer l'ajout d'une balise.

Supprimer : supprime le fichier vidéo en cours de lecture.

Information détaillée: affiche des informations sur les fichiers vidéo en cours de lecture.

3. Volume

Fonctions identiques à celle du mode "Vidéo" et "Musique".

Maintenez appuyé le bouton "VOL" pour accéder à l'interface de réglage du volume :  $\Box$ bouton "│ ◀◀/▶▶│ " pour augmenter ou baisser le volume.

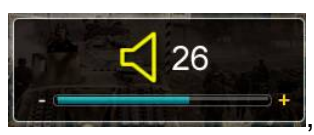

## **8 Enregistrer**

Sélectionnez "Enregistrer" à partir du menu principal et appuyez sur le bouton "►‖" pour passer au mode "Enregistrer".

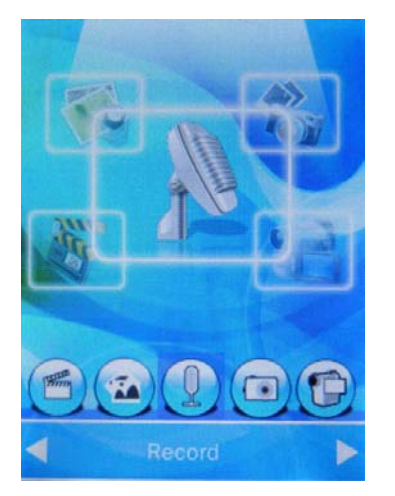

Démarrer l'enregistrement : appuyez brièvement sur le bouton "►‖" pour démarrer l'enregistrement vocal.

Format d'enregistrement : appuyez brièvement sur le bouton "M" dans le sous-menu et sélectionnez le format d'enregistrement. Le format WAV a différentes plages de débit allant de 32/64/192/384kbps, et le format MP3 a un débit de 64/128/256 kbps.

#### **Fonction des boutons**

Enregistrer :

Dans le mode enregistrement, appuyez brièvement sur le bouton "►‖" pour accéder à l'interface d'enregistrement, puis appuyez sur le bouton "►‖" pour démarrer l'enregistrement ;

Appuyez brièvement sur "LECTURE" pour interrompre l'enregistrement, appuyez sur le bouton "M" pour sauvegarder le segment enregistré ;

En mode enregistrement, appuyez brièvement sur le bouton "M" pour accéder au sous-menu d'enregistrement pour définir les paramètres souhaités.

Format d'enregistrement : vous pouvez sélectionner le format WAV ou MP3, puis appuyez sur le bouton "LECTURE" pour confirmer.

Qualité d'enregistrement : vous pouvez choisir entre basse, moyenne et haute, puis appuyez sur le bouton "LECTURE" pour confirmer.

Ampli MIC : choisissez un chiffre de 1 à 5, puis appuyez sur "LECTURE" pour confirmer.

Lecture des fichiers enregistrés : pour lire des fichiers enregistrés en mode Musique, le mode de fonctionnement est le même que lors de la lecture de fichiers musicaux.

# **9 FM**

Sélectionnez "FM" à partir du menu principal et appuyez brièvement sur le bouton "►‖" pour y accéder :

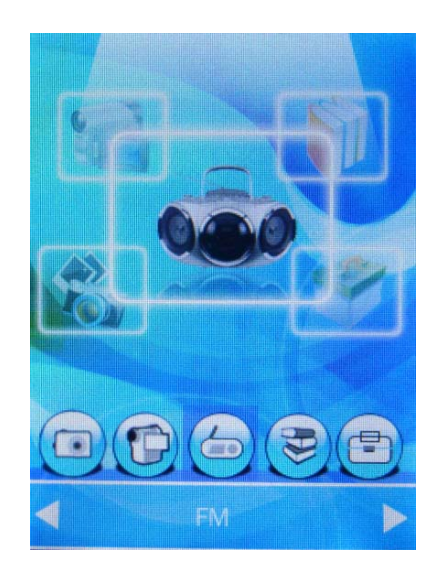

En réception : appuyez brièvement sur "LECTURE" pour passer au mode FM ;

Liste des stations : ouvre la liste des stations enregistrées et appuyez brièvement appuyez sur le bouton "│ ◀◀/►►│" pour choisir

la station désirée, puis appuyez sur "LECTURE" pour confirmer et commencer à écouter la radio ;

Bande : vous pouvez choisir soit une «bande européenne» soit une «bande japonaise».

#### **Fonctionnement**

Fréquence radio en cours

- 1. Sélectionnez "FM" à partir du menu principal et appuyez sur le bouton "►‖" pour passer au mode "FM". Station sauvegardée S /
- 2. Enregistrement des stations FM

Bande de fréquence

Fréquence minimum Fréquence maximum

En mode de réception FM, appuyez brièvement sur le bouton "M" pour accéder au sous-menu FM, puis appuyez brièvement sur le bouton "︱◄◄/►►︱" pour choisir "Enregistrement FM", puis appuyez sur "LECTURE" pour commencer l'enregistrement, appuyez brièvement sur le bouton "M" pour sauvegarder et quitter. Si vous appuyez sur le bouton "V" pour quitter, vous verrez <sup>s</sup>'afficher à l'écran un message d'invitation à continuer l'enregistrement, appuyez brièvement sur le bouton "►‖" pour "Annuler" et appuyez-le à nouveau pour sauvegarder et quitter l'interface.

3. Qualité sonore de l'enregistrement

Lorsque vous écoutez la radio, appuyez brièvement sur le bouton "M" pour accéder au sous-menu FM, puis appuyez brièvement sur le bouton " | ◀◀/►► | " pour sélectionner la "Qualité d'enregistrement", choisissez "Haute, Moyenne ou Basse", puis appuyez sur le bouton "►‖" pour confirmer.

4. Ampli MIC : appuyez brièvement sur le bouton "M" pour accéder au sous-menu FM, puis appuyez brièvement sur le bouton "│

◄◄/►►︱" pour sélectionner "Ampli MIC", puis appuyez sur le bouton "►‖" pour régler le degré d'amplification de 1 à 7.

5. Enregistrer des stations

Lorsque vous écoutez la radio, appuyez brièvement sur le bouton "M" pour accéder au sous-menu FM, puis appuyez brièvement sur le bouton "│ ◀◀/►► │ " pour sélectionner "Sauvegarder", puis appuyez sur le bouton "► ∥ " pour confirmer.

6. Rechercher des stations de radio

Balayage manuel : appuyez brièvement sur le bouton "│ ◀◀/►►│" pour choisir les chaines vers le haut / vers le bas ; Balayage Auto : dans l'interface de réception FM, appuyez sur le bouton "M" pour accéder au sous-menu FM, puis appuyez sur le bouton "︱◄◄/►►︱" pour sélectionner "Balayage Auto", puis appuyez sur le bouton "►‖" pour lancer une recherche automatique des chaines et enregistrez les stations trouvées.

- 7. Liste des stations : liste des stations enregistrées.
- 8. Bande de fréquence : vous pouvez choisir soit une «bande européenne» soit une «bande japonaise».
- 9. Sourdine : coupe le son ;
- 10. Basculer sur des stations préréglées

En mode de réception FM, appuyez brièvement sur le bouton "M" pour accéder à la liste des stations enregistrées. Appuyez brièvement sur le bouton "︱◄◄/►►︱" pour sélectionner la station désirée, puis appuyez sur le bouton "►‖" pour confirmer votre sélection et commencer à écouter la radio.

11. Supprimer

Lors de l'écoute de stations préréglées, appuyez brièvement sur le bouton "M" pour accéder au sous-menu FM, appuyez brièvement sur le bouton "︱◄◄/►►︱" pour sélectionner "Supprimer", puis appuyez sur le bouton "►‖" pour confirmer la suppression de la station en cours.

12. Fonctions Multi-tâche : identiques aux fonctions du mode Musique.

# **10 e-Book**

Sélectionnez "e-Book" à partir du menu principal et appuyez sur le bouton "►‖" pour passer au mode "e-Book".

Liste des fichiers

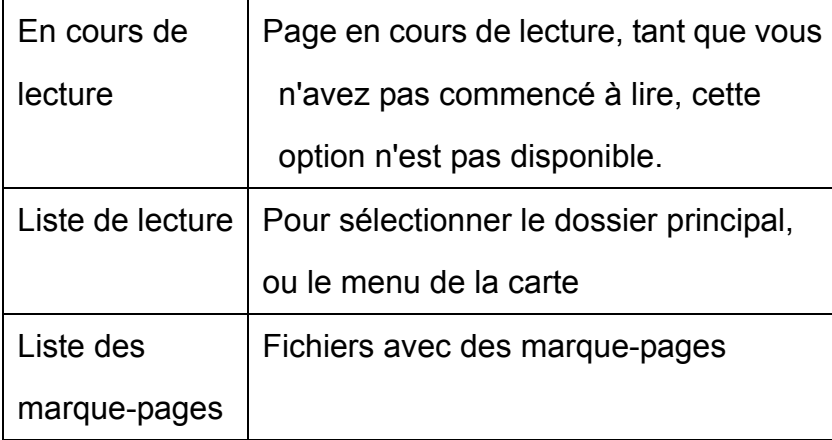

#### **Fonction des boutons**

Appuyez brièvement sur le bouton "︱◄◄/►►︱" pour sélectionner le fichier souhaité ;

Une fois le fichier sélectionné, appuyez brièvement sur "LECTURE" pour accéder à l'interface de lecture de texte ;

Dans l'interface de lecture de texte, maintenez appuyé le bouton "V" pour accéder à l'interface de réglage du volume, appuyez

brièvement sur le bouton "V" pour retourner à la liste des fichiers e-Book. Lorsque vous êtes dans d'autres modes, appuyez

brièvement sur le bouton "V" pour revenir au menu précédent et revenez au menu principal en suivant les étapes.

Description des fonctions

Appuyez brièvement sur "LECTURE" pour accéder à l'interface de lecture d'e-Book, puis appuyez sur le bouton "►‖" pour sélectionner "Lecture manuelle" ou "Lecture automatique".

Appuyez brièvement sur le bouton "│ ◀◀/►► │ " pour faire défiler vers le haut ou vers le bas les pages de texte.

Appuyez brièvement sur le bouton "M" pour accéder au sous-menu d'e-Book.

- 1. Saut de page : maintenez appuyé le bouton "│◀◀/►►│" pour aller directement à la page où vous voulez commencer la lecture, puis appuyez sur "LECTURE" pour confirmer.
- 2. Réglez l'intervalle de temps pour tourner les pages automatiquement pendant la lecture d'un e-Book, appuyez sur le bouton "M" pour accéder au sous-menu e-Book et sélectionnez l'option de réglage voulue, maintenez appuyé le bouton "︱◄◄/►►︱" pour changer la longueur de l'intervalle de temps.
- 3. Taille de police : définit la taille de police pour la lecture des e-Books en petite, moyenne ou grande.
- 4. Ajouter un marque-pages : appuyez sur le bouton "►‖" pour confirmer l'ajout d'un marque-pages sur la page en cours de lecture.
- 5. Supprimer : appuyez sur le bouton "►‖" pour confirmer la suppression du fichier actuel.

#### **11 Outils**

Sélectionnez "Outils" à partir du menu principal et appuyez brièvement sur le bouton "►‖" pour y accéder.

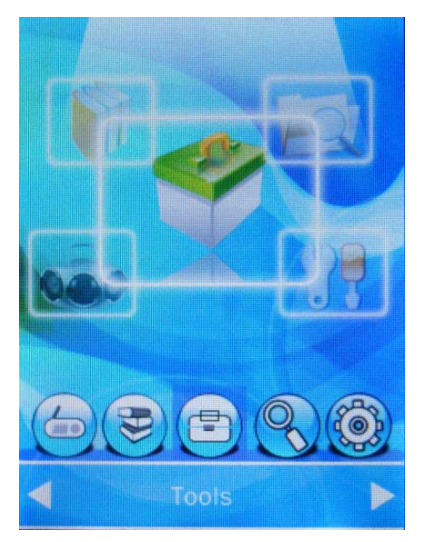

# **11.1 Chronomètre**

Pour accéder à l'interface du chronomètre, appuyez brièvement sur le bouton "►‖" pour stopper le chronomètre, puis appuyez sur le bouton "►►︱" pour sauvegarder la première pause du chronomètre, puis commencez un autre enregistrement et ainsi de suite jusqu'au cinquième enregistrement, puis appuyez sur le bouton "►►︱" pour sauvegarder la cinquième pause du chronomètre, à ce moment les cinq dernières sauvegardes se déplaceront automatiquement d'un cran vers le haut. Appuyez brièvement sur le bouton "►►︱" pour arrêter l'enregistrement des pauses du chronomètre.

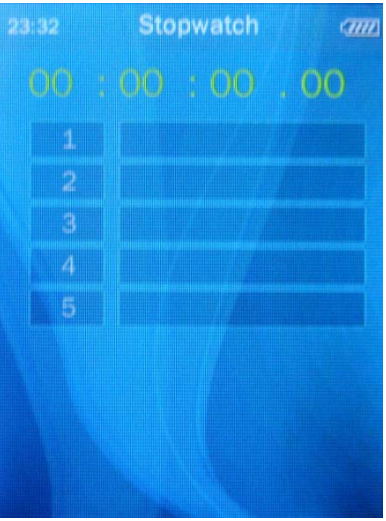

## **11.2 Calculatrice**

Accède à l'interface de calculatrice, les fonctions des boutons sont montrées ci-dessous :

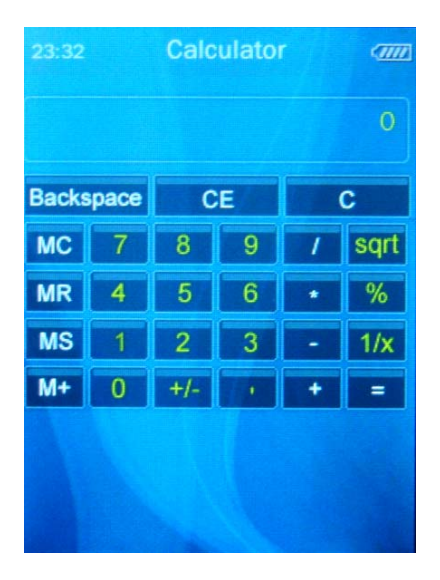

- 1. Appuyez brièvement sur le bouton " | ◀◀/►► | " pour vous déplacer vers la gauche ou la droite.
- 2. Appuyez brièvement sur le bouton "►‖" pour confirmer votre sélection, puis appuyez brièvement sur le bouton "V" pour quitter et revenir au menu précédent.

## **11.3 Calendrier**

Accède à l'interface du calendrier, les fonctions des boutons sont montrées ci-dessous :

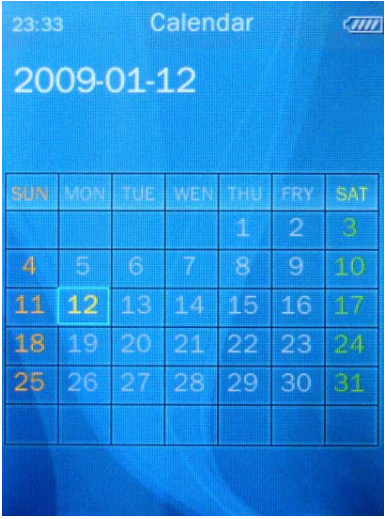

- 1. Appuyez brièvement sur le bouton "► || " **pour afficher l'interface de confirmation du calendrier, puis appuyez sur le bouton**" | ◄◄/►►︱" pour sélectionner le paramètre à régler (jour / mois / année) et appuyez brièvement sur le bouton "►‖" pour confirmer, appuyez sur le bouton "│ ◀◀/►►│" pour réviser la valeur et appuyez brièvement sur le bouton "V" pour revenir à l'interface du calendrier.
- 2. Appuyez sur le bouton "︱◄◄/►►︱" pour revoir la date (maintenez appuyé pour passer rapidement), appuyez sur le bouton **"VOL"** pour revenir à l'interface principale du calendrier.

# **11.4 CAMÉRA PC**

Avant d'utiliser cette fonction, veuillez connecter le lecteur au PC via un câble USB, ensuite appuyez brièvement sur le bouton "►‖" pour accéder à cette fonction. Si le lecteur n'est pas connecté au PC, vous verrez s'afficher à l'écran le message suivant "veuillez connecter le câble USB", appuyez brièvement sur le bouton "V" pour quitter.

# **12 Navigation**

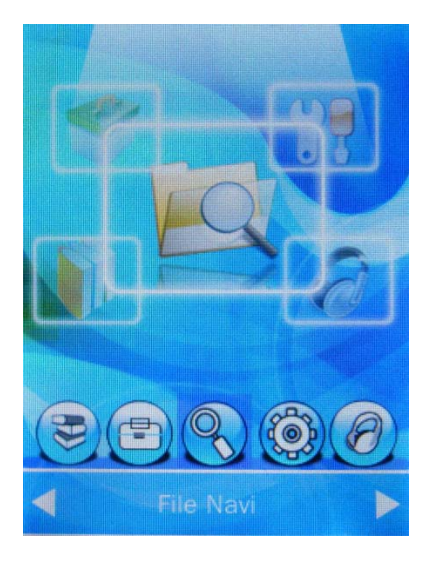

Dans le menu principal, sélectionnez "Navigation" et appuyez sur le bouton "►‖" pour accéder à cette fonction, vous pourrez alors choisir d'ouvrir le dossier principal.

# **13 Dossier principal**

Sélectionnez le dossier principal, appuyez brièvement sur le bouton "►‖" pour l'ouvrir, vous verrez s'afficher à l'écran tous les dossiers sous le dossier principal.

Choisissez le dossier que vous souhaitez ouvrir, appuyez brièvement sur le bouton "►‖" pour l'ouvrir, vous verrez s'afficher à l'écran tous les fichiers dans ce dossier. Choisissez le fichier que vous souhaitez activer, appuyez brièvement sur le bouton "►‖" pour confirmer.

# **14 Paramètres**

Appuyez sur le bouton "►‖" pour accéder aux "Paramètres", appuyez brièvement sur le bouton "︱◄◄/►►︱" pour choisir les

différentes options différente, et appuyez sur le bouton "►‖" pour valider:

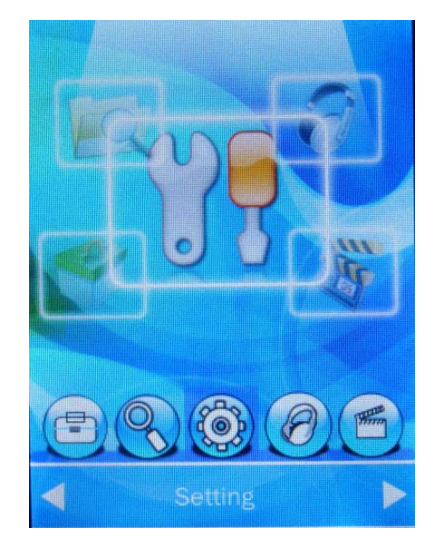

## **Information détaillée**

Affiche les informations détaillées du lecteur.

# **15 Réglages des effets spéciaux**

Ici vous pouvez changer l'affichage de l'interface principale :

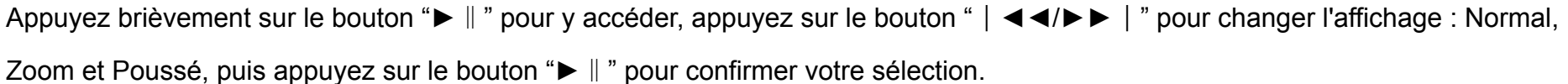

#### **16 Date et heure**

Pour changer la date : appuyez brièvement sur le bouton "M" pour choisir l'élément à modifier, maintenez appuyé longuement le

bouton "︱◄◄/►►︱" pour changer la valeur, appuyez sur le bouton "►‖" pour confirmer. Appuyez brièvement sur le bouton "V" pour revenir au menu précédent et revenez au menu principal en suivant les étapes.

Format de l'heure : appuyez brièvement sur le bouton "M" pour choisir le format de 24 heures de l'horloge.

Afficher dans le titre : sélectionnez cette option pour afficher le temps et l'heure sur le titre à l'écran. Appuyez brièvement sur le bouton

"︱◄◄/►►︱" pour faire votre sélection et appuyez sur le bouton "►‖" pour confirmer.

## **Réglage de l'affichage**

Dans ce mode, vous pouvez régler les délais du rétroéclairage (de 5 secondes à 5 minutes, sélectionnez "Off" pour garder un rétroéclairage normal).

Appuyez brièvement sur le bouton "︱◄◄/►►︱" pour faire votre sélection, puis maintenez appuyé le bouton pour changer la durée du délai.

#### **Mode d'économie d'énergie**

1. Mode d'économie d'énergie :

Lorsque l'appareil n'est pas utilisé, vous pouvez régler le délai avant que le lecteur ne s'éteigne automatiquement lorsque aucune opération n'est effectuée sur le lecteur pendant une certaine période de temps (allant de 10 secondes à 10 minutes), appuyez sur le bouton "︱◄◄/►►︱" pour ajuster la valeur, puis appuyez sur le bouton "►‖" pour sauvegarder le réglage et quitter.

2. Mode de mise en veille : défini le délai d'inactivité avant que le lecteur ne s'éteigne automatiquement (varie de 10 minutes à 5 heures). La façon de procéder est la même que la mise en mode d'économie d'énergie.

Formatage de la mémoire flash : vous permet de formater la mémoire flash intégrée du lecteur. N'oubliez pas de sauvegarder vos

données avant de formater ; la façon de procéder est la même que le formatage de la carte mémoire.

(Remarque : Après avoir formaté, appuyez sur le commutateur d'alimentation pour rallumer le lecteur)

## **Langue**

Dans ce menu, vous pouvez sélectionner différentes langues.

**Système SelfCheck :** Appuyez brièvement sur le bouton "►‖" pour confirmer et le lecteur devrait lancer un self-check (auto-contrôle) du système.

# **Restauration des paramètres**

Vous permet de restaurer tous les paramètres des application aux réglages par défaut.

# **17 Caméra**

# **18.1 Description du menu principal**

Sélectionnez "Camera" dans le menu principal, appuyez brièvement sur le bouton "►‖" pour passer au mode Camera, ou appuyez sur le bouton "SHOT" pour passer directement dans le mode de prévisualisation d'image.

Dans le mode de prévisualisation, le lecteur ne permet pas les fonctions multi-tâches.

```
Appuyez brièvement sur le bouton "︱◄◄/►►︱" pour ajuster la mise au point, le lecteur permet 1,0~2,0 jusqu'à 11 niveaux de zoom 
numérique.
```
Appuyez brièvement sur le bouton "►‖" pour prendre une photo, ou appuyez sur "SHOT" pour prendre une photo rapide, appuyez sur le bouton "V" pour revenir au menu précédent.

L'image capturée sera sauvegardée dans le dossier PHOTO.

#### **18.2 Description des sous-menus**

- 1. Prévisualisation : Prévisualisation d'une capture d'image ;
- 2. Aperçu des paramètres : Aperçu rapide des paramètres actuels ;
- 3. Commutateur d'enregistrement vidéo : appuyez brièvement sur le bouton "︱◄◄/►►︱" pour faire la sélection, appuyez brièvement sur sur le bouton "►‖" pour accéder directement à l'interface d'enregistrement vidéo ;
- 4. Balance des blancs Les options disponibles sont : Auto, Extérieur, Intérieur, le réglage par défaut est Auto ;
- 5. Luminosité

Permet de régler la luminosité dans le champ : -3 à 3, la valeur par défaut est 0 ;

- 6. Mode d'exposition Les options disponibles sont : Auto, Intérieur, Extérieur, le réglage par défaut est Auto ;
- 7. Effets spéciaux Les options disponibles sont : Aucun, Noir et blanc, Ancien, Négatif, le réglage par défaut est Aucun.
- 8. Chemin de sauvegarde Les sélections disponibles sont : dossier local, carte externe ;
- 9. Pixels

Les options disponibles sont : 2048x1536, 1600x1200, 1280x960, 640x480, 320x240. Le réglage par défaut est : 640x480 ;

10. Retardateur

Réglez la durée de temps avant l'ouverture de l'obturateur : Désactivé, 5 secondes, 10 secondes, 15 secondes et 20 secondes. Le réglage par défaut est "Désactivé"

11. Obturateur de son

Les options disponibles sont : Désactivé, EQ1, EQ2, EQ3. Le réglage par défaut est EQ1

12. Date et heure

Les options disponibles sont : Désactivé, Date, Date et heure. Le réglage par défaut est "Désactivé"

# **18 Enregistrer une vidéo**

## **19.1 Description du menu principal**

Sélectionnez "Enregistrement vidéo" dans le menu principal et accédez à cette interface.

Dans le mode d' "Enregistrement vidéo", le lecteur ne permet pas les fonctions multi-tâches.

Appuyez sur le bouton "SHOT" ou "►‖" pour enregistrer une vidéo, appuyez sur le bouton à nouveau pour arrêter l'enregistrement. Appuyez brièvement sur les boutons "M" ou "V" pour sauvegarder le fichier vidéo enregistré, l'écran vous affiche une invite avec le message : "Fichier sauvegardé".

L'enregistrement vidéo sera sauvegardé dans le dossier VIDEO.

## **19.2 Description des sous-menus**

- 1. Prévisualisation : Prévisualisation de l'enregistrement vidéo ;
- 2. Aperçu des paramètres : Aperçu rapide des paramètres actuels ;
- 3. Commutateur de mode photo : appuyez brièvement sur le bouton "︱◄◄/►►︱" pour faire la sélection, appuyez brièvement sur

le bouton "►‖" pour accéder directement à l'interface de prise photo ;

- 4. Balance des blancs Les options disponibles sont : Auto, Extérieur, Intérieur, le réglage par défaut est Auto ;
- 5. Luminosité Permet de régler la luminosité dans le champ : -3 à 3, la valeur par défaut est 0 ;
- 6. Mode d'exposition Les options disponibles sont : Auto, Intérieur, Extérieur, le réglage par défaut est Auto ;
- 7. Effets spéciaux Les options disponibles sont : Aucun, Noir et blanc, Ancien, Négatif, le réglage par défaut est Aucun.
- 8. Chemin de sauvegarde

Les sélections disponibles sont : dossier local, carte externe ;

9. Pixels

Les options disponibles sont : 320x240, 224x176, 176x144. Le réglage par défaut est : 320x240;

#### 10. Capacité disponible

Affiche la capacité de stockage disponible du lecteur ;

11. Qualité d'enregistrement vidéo

Les sélections disponibles sont : Haute, Moyenne, Basse, Adaptative. Le réglage par défaut est "Haute"

## **Conversion des fichiers vidéo**

L'appareil dispose d'un outil qui vous permet de convertir des fichiers audio/vidéo en un format AVI avancé qui peut être lu par notre lecteur MP4. Les fichiers vidéo qui peuvent être lus par Windows Media Player, peuvent aussi être convertis en fichiers AVI par cet outil.

## **Systèmes d'application des outils**

Veuillez utiliser la version 9.0 ou plus pour les systèmes d'exploitation : Windows2000, Windows XP, Vista, ou DirectX. Il n'est pas recommandé d'utiliser cet outil avec le système d'exploitation Windows 98 et Windows ME.

**Étapes de l'installation** 

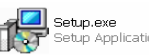

1. Exécutez l'installation des outils depuis le CD fourni et complétez l'installation en suivant les instructions à

l'écran.

2. Après l'installation, ouvrez le dossier d'installation, et sélectionnez **le suconnet le fichier outil : double-cliquez dessus pour l'ouvrir,** 

puis choisir le fichier outil :  $\mathscr{G}$  et double cliquez dessus pour le lancer ;

3. Interface de l'affichage :

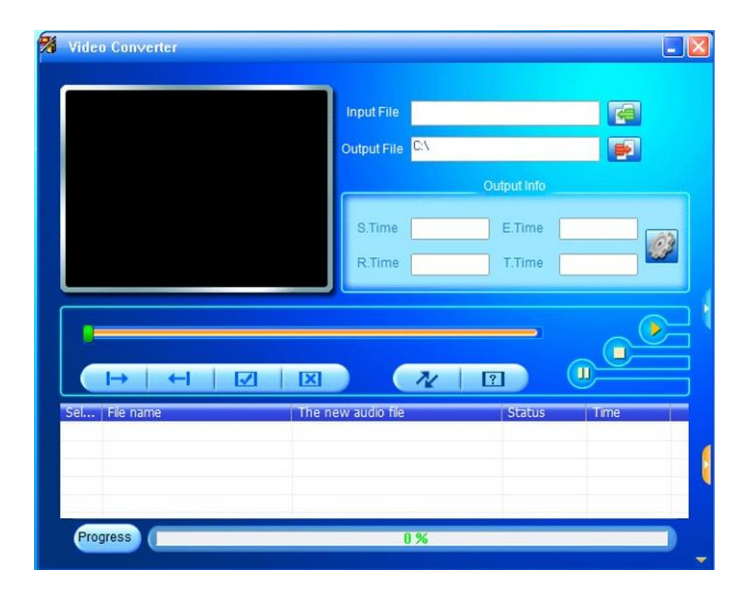

① Sélectionnez le fichier vidéo source, cliquez sur le bouton , qui se trouve à droite de "Source File" et sélectionnez le fichier à convertir;

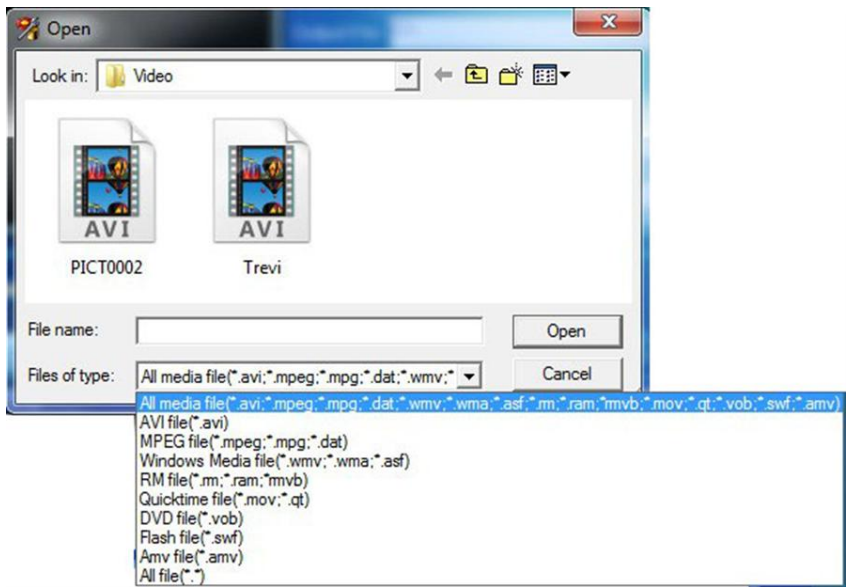

② Pour enregistrer le fichier converti, cliquez sur le bouton à droite de "Target file path" (chemin du fichier cible), et choisissez le chemin de sauvegarde.

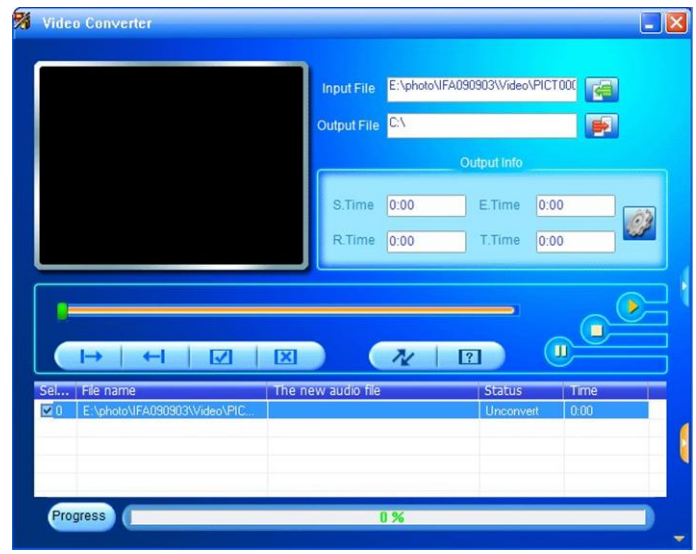

③ Une fois sélectionné, cliquez sur le bouton " Ne mour démarrer la conversion de format.

Lorsque l'état d'avancement de la conversion atteint 100%, vous verrez une invite vous indiquant que la conversion est terminée et le succès de la conversion vidéo. Transférez le fichier converti vers le lecteur multimédia portable via un câble USB et vous pouvez commencer à le visionner.

Remarque : pour plus d'informations, veuillez vous référent référer au fichier.

## **Mise à niveau du Micrologiciel**

## **Raccordement à un PC**

Option disque U : Utilisez le lecteur comme un disque U en le connectant au PC par USB, le PC fournit l'alimentation électrique et vous n'avez plus qu'à transférer de données.

Option périphérique MTP : Le PC peut traiter le lecteur comme un périphérique MTP, en lui fournissant l'alimentation électrique et vous <sup>n</sup>'avez plus qu'à lire vos fichiers.

Option Chargeur USB : Vous pouvez recharger de la batterie via le port USB.

## **Mise à niveau du Micrologiciel**

Choisissez le disque U et connectez le lecteur au PC, vous pouvez à présent commencer la mise à niveau du micrologiciel.

Le lecteur est capable de mettre à niveau le micrologiciel du système en utilisant l'outil de mise à niveau du lecteur de média.

Étapes de l'opération :

1. Allumez le lecteur, connectez le lecteur au PC via le port USB ;

2. Lorsque vous travaillez sur des fichiers vidéo, cherchez "Instantion" se trouvant dans le dossier "Installation";

3. Trouvez  $\mathbb{M}$  Relationate see l'outil , et double cliquez dessus pour le lancer.

4. Cliquez sur "Nouvelle version du firmware", et choisissez le fichier du micrologiciel.

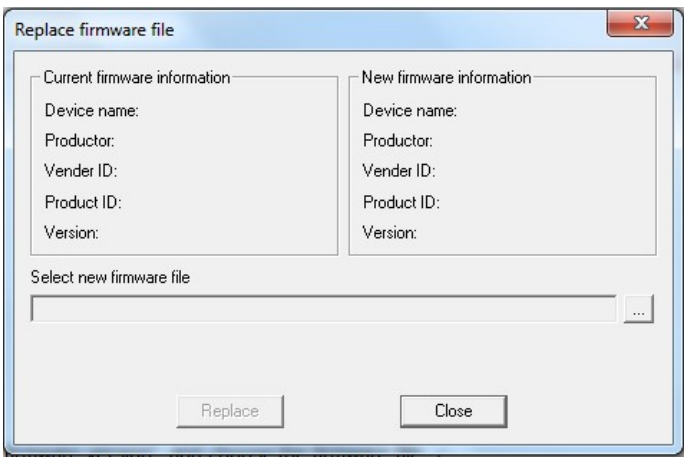

5. Sélectionnez le fichier et cliquez dessus pour l'ouvrir.

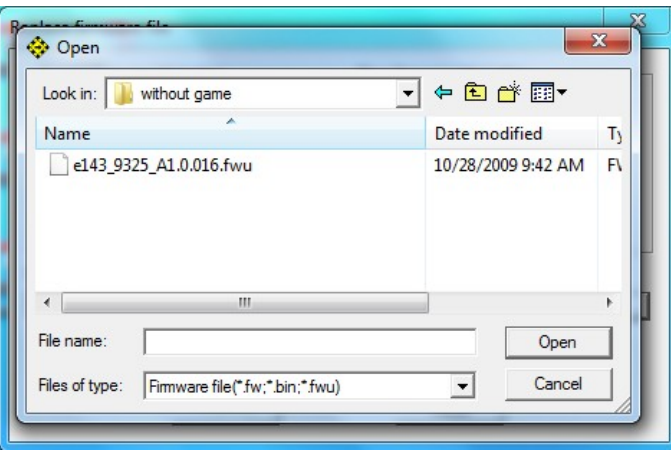

6. Mise à jour du micrologiciel : après avoir terminé l'opération ci-dessus, cliquez sur "Démarrer la mise à niveau" pour la lancer, ne pas débrancher le lecteur du PC. Une fois la mise à niveau réussie, l'écran devrait afficher : Cliquez sur « Oui »,

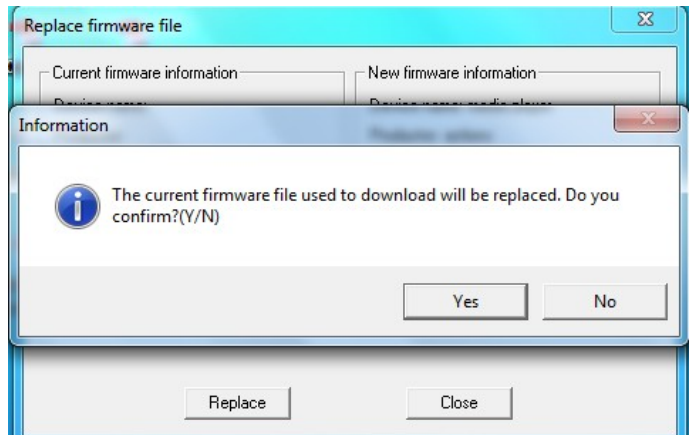

#### Cliquez sur « Télécharger »,

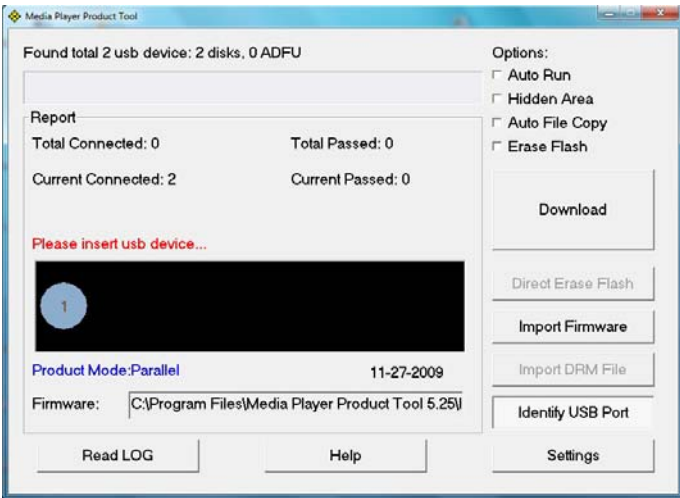

Opération terminée.

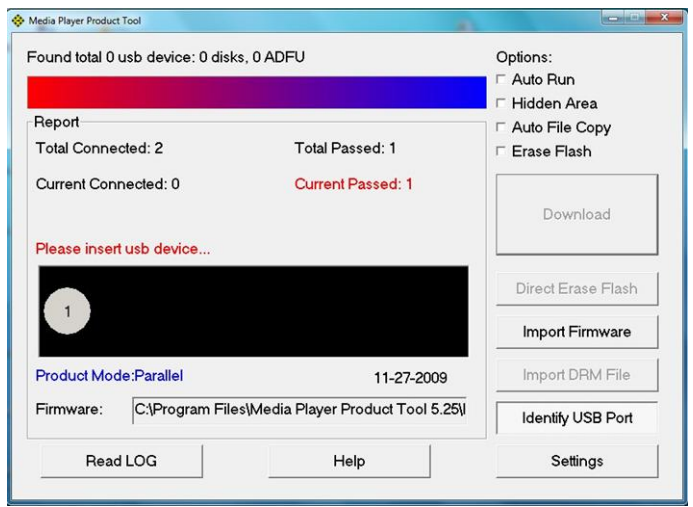

La mise à niveau du micrologiciel à été effectuée avec succès, vous pouvez à présent débrancher le lecteur du PC.

# **Dépannage**

- 1. Le joueur ne démarre pas
	- · Vérifiez si la batterie est épuisée ;
	- · Connectez le chargeur pour vérifier que la batterie est suffisamment alimentée.
	- · Si le lecteur n'arrive toujours pas à s'allumer après avoir chargé la batterie, veuillez contactez notre centre de service à la clientèle.
- 2. Aucun son ne sort des écouteurs
	- · Assurez-vous que le volume n'est pas à 0 et que les écouteurs sont bien connectés.
- 3. Bruit étrange
	- · Assurez-vous que la prise des écouteurs est propre, parfois des saletés sur la prise de l'écouteur peuvent provoquer des bruits étranges.
	- · Vérifiez que le fichier de musique ne soit pas corrompu, essayez d'autres fichiers musicaux pour vérifier, car les fichiers de musique corrompus émettent des bruits ou sautent des sons.
- 4. La réception FM n'est pas bonne

. Déplacez les écouteurs ou le lecteur vers un endroit différent car les écouteurs agissent en tant que antenne

- . Éteignez les appareils électroniques à proximité
- 5. Des codes inconnus s'affichent à l'écran
	- · Assurez-vous que vous avez choisi la bonne langue, pour vérifier le réglage de la langue allez sur : <Réglages> <System> <Réglage Langue>.
- 6. Impossible de télécharger un fichier
	- · Assurez-vous que le lecteur est bien connecté au PC.
	- · Vérifier s'il reste de l'espace mémoire disponible dans le lecteur MP3.
	- · Vérifiez que le câble USB ne soit pas endommagé.

# **Spécifications**

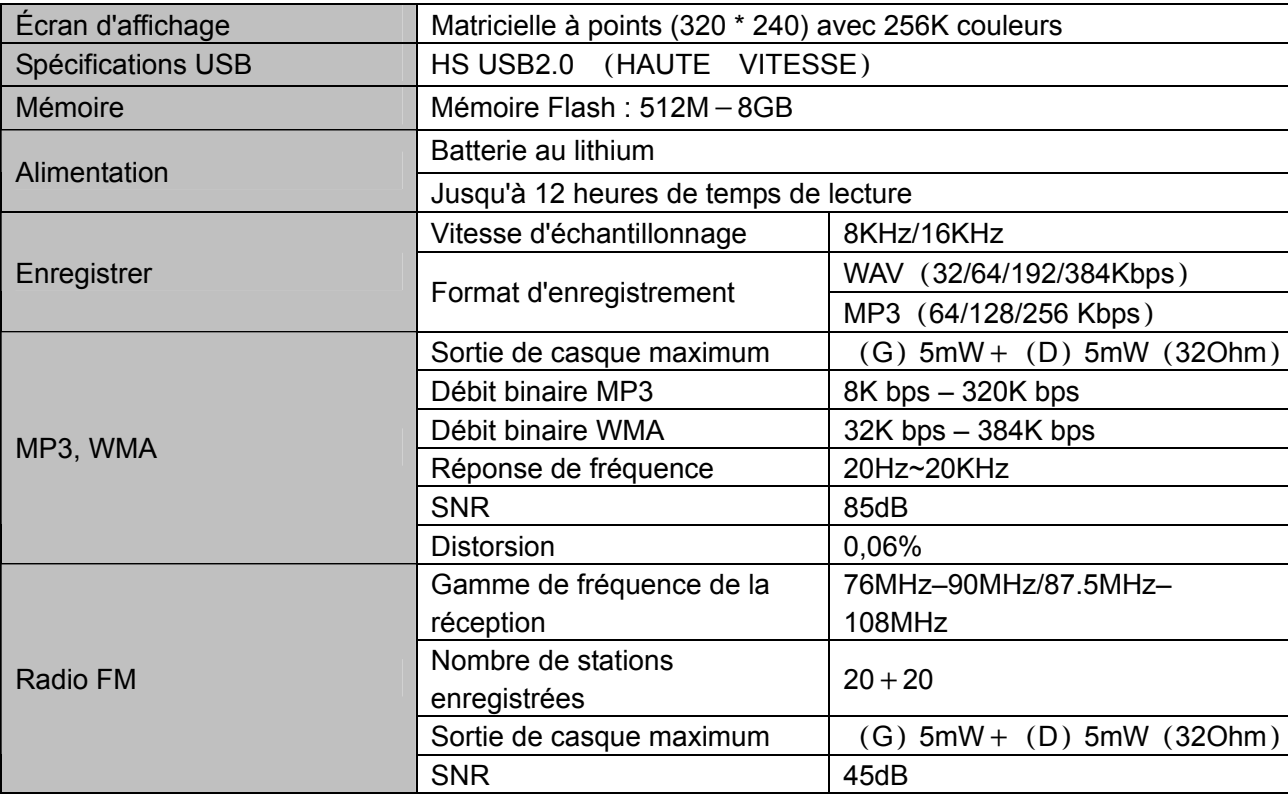

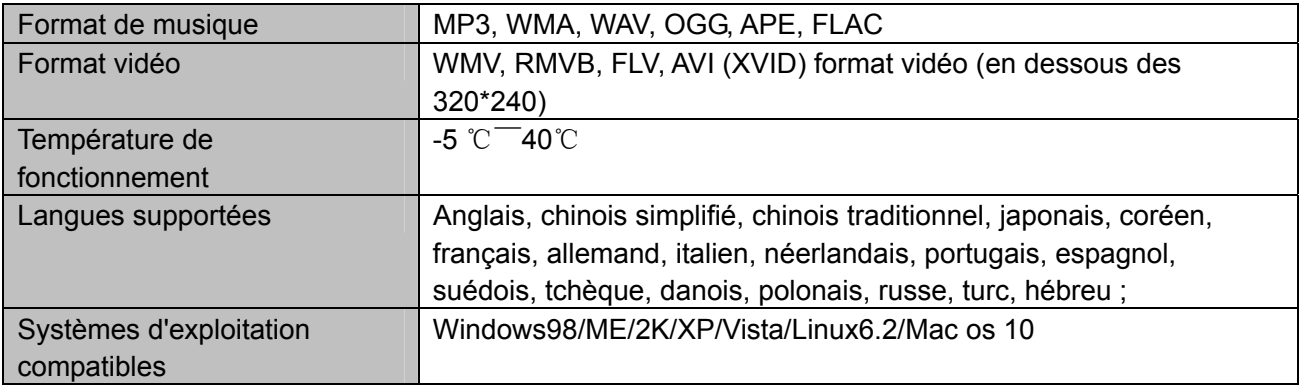

# **MPMANAGER**

Pour la synchronisation et la conversion de films et de musique, veuillez utiliser le logiciel MPMANAGER fourni sur le LECTEUR.

Ce logiciel peut également être utilisé pour la MISE À JOUR de votre lecteur.

Le manuel MPMANAGER est inclus sur votre LECTEUR.

# **S'il vous plaît, consultez notre site d'internet pour plus d'informations**

**www.mpmaneurope.com**

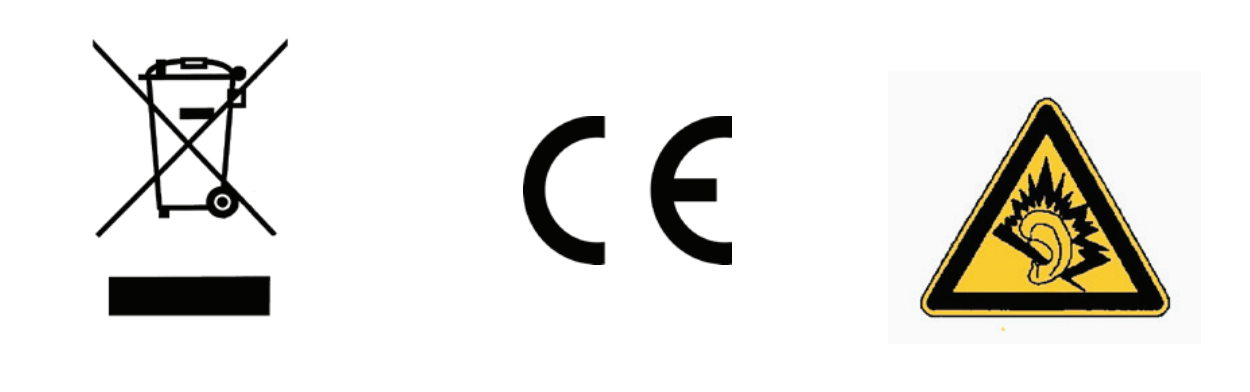

A pleine puissance, l'écoute prolongée du baladeur peut endommager l'oreille de **l'utilisateur** 

---------------